# **AKASO**

# **V50** ELITE AKTION KAMERA

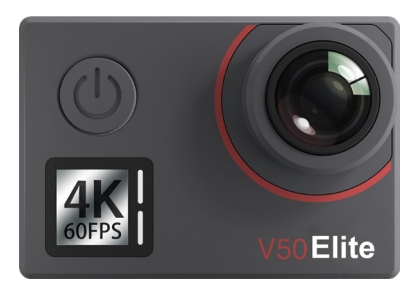

# BENUTZERHANDBUCH

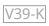

# <span id="page-1-0"></span>**Inhalt**

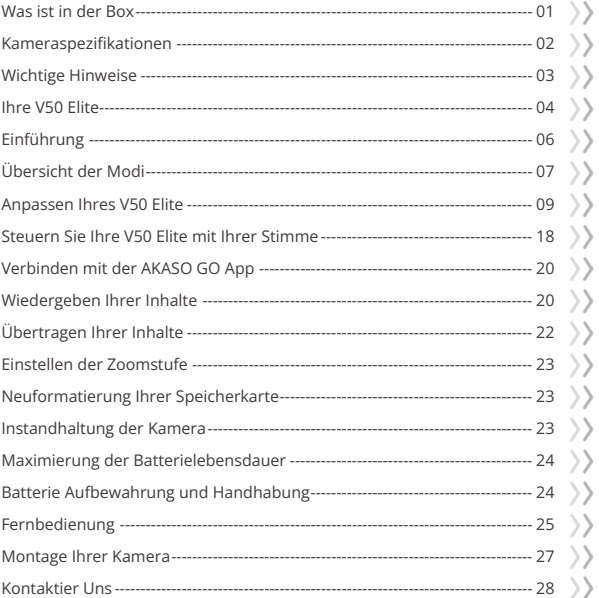

# <span id="page-2-0"></span>**Was ist in der Box**

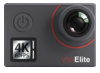

AKASO V50 Elite x 1

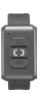

Wasserdichtes Gehäuse x 1

Fernbedienung x 1

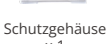

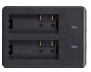

Ladegerät x 1

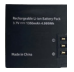

Batterie  $x<sub>2</sub>$ 

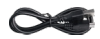

USB Kabel x 1

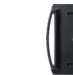

Helmbefestigung 1 Helmbefestigung 2 x 1 x 1

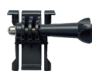

Buckle Halterung x 1

> F Mount x 1

x 1

J-Haken Mount x 1

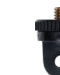

E Mount x 1

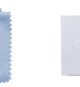

Linsentuch  $\times$  1

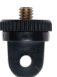

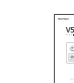

Doppelseitiges Klebeband x 2

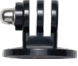

A Mount x 1

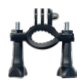

H Mount x 1

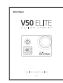

Kurzanleitung x 1

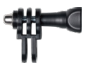

C Mount x 1

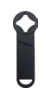

Schraubensc hlüssel x 1

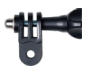

D Mount x 1

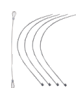

Anbindungen x 5

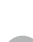

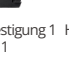

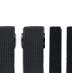

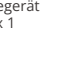

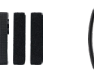

Binden x 4

# <span id="page-3-0"></span>**Kameraspezifikationen**

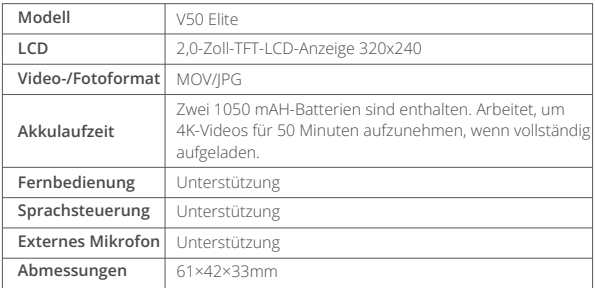

# <span id="page-4-0"></span>**Wichtige Hinweise**

Herzlichen Glückwunsch zu Ihrer Action-Kamera AKASO V50 Elite!

Wir verstehen Ihren Eifer, Ihren V50 Elite zu verwenden, aber lesen Sie dieses Handbuch bitte sorgfätig durch, bevor Sie irgendetwas damit machen. Diese Kamera kann so viele Dinge tun und hat so viele Funktionen, dass Sie mit all ihren Funktionen und Bedienungen vertraut sein müssen, um das Beste aus ihr herauszuholen.

- 1. Diese Action-Kamera ist ein hochpräises Produkt, bitte gehe n Sie vorsichtig damit um, um ein Herunterfallen zu vermeiden.
- 2. Setzen Sie die Kamera keinen starken Magnetfeldern wie Motor en, Magneten und Maschinen mit starken Funkwellen aus.
- 3. Stellen Sie die Kamera nicht in einem Bereich mit hoher Temp eratur auf. Die Elektronik und das Betriebssystem werdenbeschäigt, wenn die Kamera lägere Zeit hohen Temperaturen ausgesetzt wird.
- 4. Während dieses Modell wasserdicht ist und kein zusätzliches Gehäuse benötigt, ist es wichtig sicherzustellen, dass alle Dichtungen intakt sind und die Türen ordnungsgemäß geschlossen sind, bevor Sie die Kamera ins Wasser tauchen.
- 5. Vermeiden Sie längere Zeiträume des Batterieladens. Halten Sie sie während des Ladevorgangs von Kindern und Haustieren fern, um Unfälle zu vermeiden.

**Wichtiger Hinweis:** Wenn Ihre Kamera nicht normal funktioniert oder auf Probleme mit der Foto- oder Videoqualität stößt, werfen Sie bitte einen Blick in die FAQs in diesem Handbuch oder kontaktieren Sie unseren Support für Hilfe, indem Sie eine E-Mail an unsere offizielle E-Mail-Adresse cs@akasotech.com senden.

### <span id="page-5-0"></span>**Ihre V50 Elite**

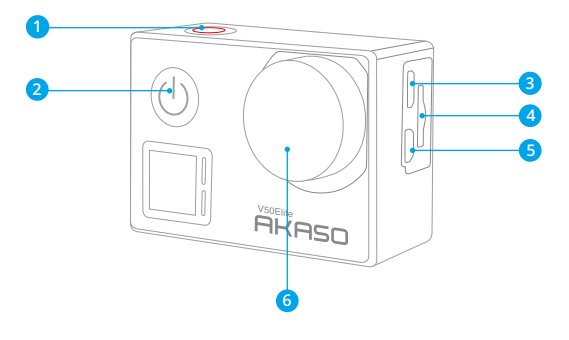

- **Auslöser-/Wifi/Auswahltaste**
- **Einschalt-/Modus-/Exittaste**
- **Micro USB Anschluss**
- **Speicherkartensteckplatz**
- Micro HDMI Anschluss
- **Linse**

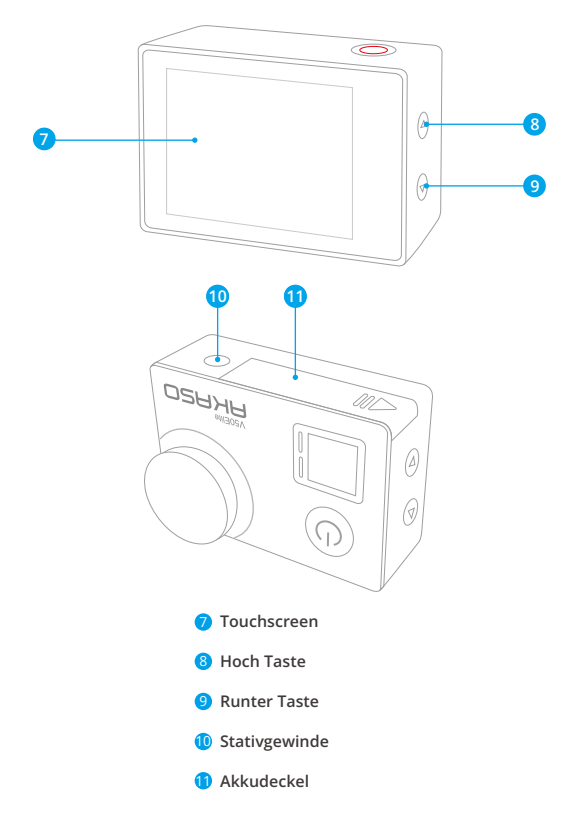

**Hinweis:** Kamera zeichnet keinen Ton auf, wenn es in dem wasserdichten Gehäuse ist.

# <span id="page-7-0"></span>**Einführung**

Willkommen zu Ihrer AKASO V50 Elite. Sie benötigen eine speicherkarte (nicht enthalten), um Videos und Fotos aufnehmen zu können.

### **Speicherkarte**

Benutzen Sie speicherkarte, die folgende Anforderungen erfüllen:

- microSD, microSDHC, or microSDXC
- U3
- Kapazität bis zu 64GB

#### **Hinweis:**

- 1. Bitte formatieren Sie die speicherkarte in der Kamera zuerst, bevor Sie sie benutzen. Um den Zustand Ihrer speicherkarte aufrecht zu erhalten, formatieren Sie diese regelmäßig. Formatieren löscht Ihre gesamten Inhalte. versichern Sie sich deshalb vor der Formatierung von allen Inhalten ein Backup zu erstellen.
- 2. Bei FAT32 and exFAT Format speicherkarte stoppt die Aufnahme, wenn die Größe der Datei 4GB übersteigt und startet eine neue Aufnahme.

### **Ein und Ausschalten**

#### **Einschalten**

Um die Kamera einzuschalten, drücken und halten Sie den Power-Knopf für drei Sekunden. Sie werden ein Signalton hören und sehen, dass die Statusleuchte aufleuchtet. Sobald Informationen auf dem Display erscheinen, wissen Sie, dass Ihre Kamera eingeschaltet ist.

#### **Ausschalten**

Drücken und halten Sie den Power-Knopf für drei Sekunden, um die Kamera auszuschalten. Sie werden einen Signalton hören und die Statusleuchte wird erlöschen.

### **Den Modus Wechseln**

#### **Modus wechseln**

Drücken Sie auf dem Vorschaubildschirm die Einschalttaste, um den Modus zu wechseln.

**Hinweis:** Sie können nur zwischen Video- und Fotomodus wechseln. Um eine

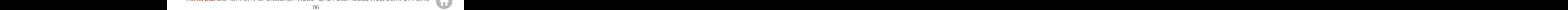

<span id="page-8-0"></span>der anderen Modi-Optionen auszuwählen, tippen Sie auf das aktuelle Modus-Symbol, um das Modus-Menü zu öffnen.

#### **Modus verlassen**

Um den aktuellen Modus zu verlassen, drücken Sie einfach den Power-Knopf.

### **Wifi Ein-und Ausschalten**

#### **Wifi einschalten**

Um Wifi einzuschalten, schalte zunächst deine Kamera ein und drücke dann die Wifi-Taste und halte sie gedrückt. Du kannst auch auf das Wifi-Symbol im Modusmenü tippen, um Wifi einzuschalten. Der Wifi-Indikator wird weiterhin blinken. Er bleibt eingeschaltet, wenn eine Verbindung hergestellt wurde.

#### **Wifi ausschalten**

Um WLAN auszuschalten, drücken Sie einfach die WLAN-Taste oder tippen Sie auf das "X"-Symbol auf dem WLAN-Bildschirm.

# **Übersicht der Modi**

Diese Kamera hat 6 Modi: Video, Zeitraffer-Video, Zeitlupe, Foto, Zeitraffer Foto und WLAN.

Um diese Modi zu verwenden, schalten Sie zunächst die Kamera ein. Tippen Sie dann auf den Modus am unteren Rand des Kamerabildschirms, um das Modusmenü zu öffnen, und wählen Sie den gewünschten Modus aus. Die Kamera wechselt automatisch in den ausgewählten Modus.

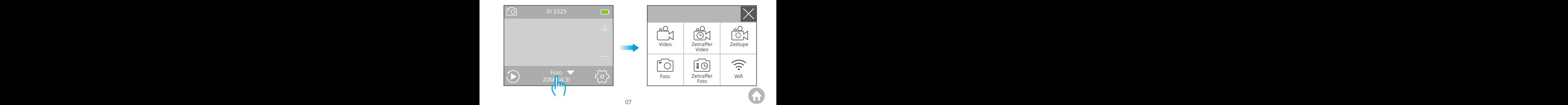

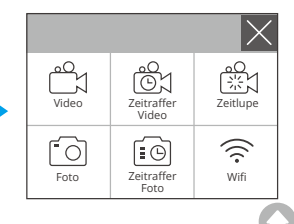

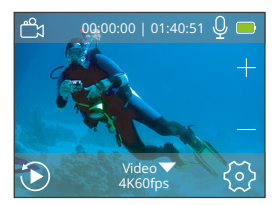

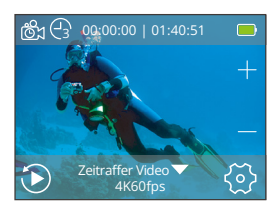

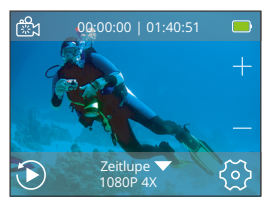

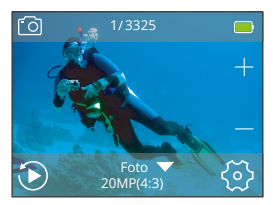

#### **Videomodus**

Der Videomodus ist der Standardmodus, wenn die Kamera eingeschaltet wird. Wenn sich die Kamera im Videomodus befindet, drücken Sie den Auslöserknopf, um das Aufnehmen von Videos zu starten oder zu stoppen. Die Kontrollleuchte blinkt während der Aufnahme.

#### **Zeitraffer-Videomodus**

Im Zeitraffer-Videomodus nimmt die Kamera bei Drücken des Auslösers Videos mit 30 Bildern pro Sekunde auf. Dabei werden Bilder in bestimmten Intervallen erfasst, um einen nahtlosen und hochwertigen Zeitraffereffekt zu erzeugen.

#### **Zeitlupenmodus**

Die Kamera ist in der Lage, Videos mit bestimmten Auflösungen und Zoomstufen aufzuzeichnen. Wenn du zum Beispiel die Option 2,7K 2X auswählst, um ein einminütiges Video aufzunehmen, wird die Kamera ein zweiminütiges Zeitlupenvideo mit einer Auflösung von 2,7K generieren. Dieser Modus eignet sich ideal, um schnell bewegte Szenen mit größerer Klarheit einzufangen.

#### **Fotomodus**

Drücken Sie die Modus-Taste, um nach dem Einschalten der Kamera in den Fotomodus zu wechseln. Wenn sich die Kamera im Fotomodus befindet, drücken Sie den Auslöser, um ein Foto aufzunehmen.

<span id="page-10-0"></span>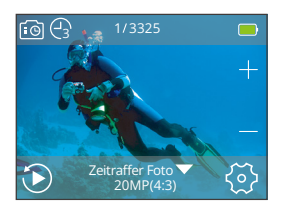

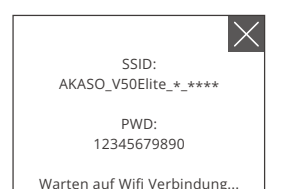

#### **Zeitraffer-Fotomodus**

Auslösers eine Serie von Fotos im festgelegten Intervall auf. Dieser Modus eignet sich zum Fotografieren in wechselnden Szenen.

#### **Wifi-Modus**

Wenn das WLAN eingeschaltet ist, wird die Kamera in den WLAN-Modus wechseln und die WLAN-Informationen anzeigen.

# **Anpassen Ihres V50 Elite**

### **Videoeinstellungen**

#### **1. Videoauflösung**

4K 60fps, 4K 30fps, 2.7K 60fps, 2.7K 30fps, 1080P 120fps, 1080P 60fps, 1080P 30fps, 720P 240fps, 720P 120fps, 720P 60fps (Standardeinstellung ist 4K 60fps) Diese Kamera kann Videos mit einer Auflösung von bis zu 4K60fps aufnehmen. Eine höhere Auflösung bietet eine bessere Klarheit und Detailgenauigkeit aufgrund der erhöhten Anzahl an Pixeln. Allerdings führt eine höhere Auflösung auch zu größeren Dateigrößen.

**Hinweis:** Das Aufnehmen von hochauflösenden oder hoch-fps-Videos in kälteren Umgebungen kann mehr Energie verbrauchen.

#### **2. Bildstabilisierung**

An/Aus (Standardeinstellung ist Aus)

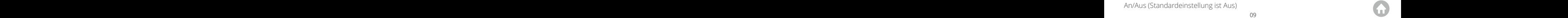

Elektronische Bildstabilisierung (EIS) 2.0 reduziert effektiv die Auswirkungen von Kameraverwacklungen und ermöglicht somit flüssige Videos. Diese Funktion eignet sich für den Einsatz beim Reiten, Skifahren und in Szenen, in denen aus der Hand gefilmt wird.

**Hinweis:** Die Bildstabilisierung ist deaktiviert, wenn Sie Videos mit einer Auflösung von 1080P120fps, 720P240fps und 720P120fps aufnehmen. Für weitere Funktionen, die nicht mit der Bildstabilisierung funktionieren, siehe das Formular auf Seite 18.

#### **3. Loop-Aufnahme**

Unbegrenzt/2 Min/3 Min/5 Min (Standardeinstellung ist unbegrenzt)

Diese Option ermöglicht es Ihnen, die Länge der in der Loop-Aufnahmefunktion erfassten Videos festzulegen. Wenn Sie beispielsweise Loop Recording auf "3Min" einstellen, speichert die Kamera alle 3 Minuten Videos ab. Wenn der Speicher voll ist, werden neue Videodateien die alten überschreiben, um eine kontinuierliche Aufnahme zu gewährleisten.

**Hinweis:** Die Loop-Aufnahme wird deaktiviert, wenn Zeitlupenfilm und Zeitrafferfilm aktiviert sind oder wenn die Kamera sich im Zeitraffervideo-modus befindet.

#### **4. Zeitrafferintervall**

Aus/1 S/3 S/5 S/10 S/30 S/1 Min (Standardeinstellung ist Aus)

Diese Option ermöglicht es Ihnen, die Häufigkeit festzulegen, mit der die Videoframes erfasst und zusammengestellt werden. Die Kamera erfasst eine Serie von Videos im eingestellten Intervall, was ideal ist, um Fotos in dynamischen oder sich verändernden Szenen aufzunehmen, wie beispielsweise Wolken, Sternen, Sonnenuntergängen und mehr.

**Hinweis:** Zeitraffer-Videos werden ohne Ton aufgezeichnet. Das Zeitrafferintervall funktioniert nur im Zeitraffervideo-modus.

#### **5. Zeitrafferdauer**

Unbegrenzt/5 Min/10 Min/15 Min/20 Min/30 Min/60 Min (Standardeinstellung ist Unbegrenzt)

Zeitrafferdauer bezieht sich auf die Zeitspanne, über die die Videos aufgenommen wurden.

**Hinweis:** Die Zeitrafferdauer funktioniert nur im Zeitraffervideo-modus.

#### **6. Zeitlupenfilm**

An/Aus (Standardeinstellung ist Aus)

Sie können die Auflösung und den Zoomfaktor festlegen, bevor Sie Zeitlupenfilme erstellen. Wenn die Zeitlupe aktiviert ist, kann die Kamera Videos mit einer höheren Bildrate aufnehmen und dann mit einer niedrigeren Geschwindigkeit wiedergeben, in der Regel 30 Bilder pro Sekunde.

**Hinweis:** Die Zeitlupenfilm funktion ist deaktiviert, wenn sich die Kamera im Zeitraffervideo-Modus befindet oder wenn die Bildstabilisierung und die Loop-Aufnahme aktiviert sind oder wenn Sie Videos mit einer Auflösung von 4K30fps, 2,7K30fps und 1080P30fps aufnehmen.

#### **7. Zeitrafferfilm**

Aus/2x/4x/6x/10x/15x (Standardeinstellung ist Aus)

Sie können die Auflösung und den Zoom-Level vor der Aufnahme von Zeitraffervideo-modus auswählen. Im Fast-Motion-Modus nimmt die Kamera eine Reihe von Fotos oder Videoframes im festgelegten Intervall auf und stellt sie dann zu einem einzigen Videoclip zusammen.

**Hinweis:** Der Zeitrafferfilm ist deaktiviert, wenn sich die Kamera im Zeitraffervideo-modus. befindet oder wenn die Bildstabilisierung, der Fahrmodus und die Loop-Aufnahme aktiviert sind.

#### **8. Windgeräuschreduzierung**

An/Aus (Standardeinstellung ist Aus)

Wenn die Windgeräuschreduktion aktiviert ist, wird der Lärm auf ein akzeptables Niveau gesenkt, was zu einer besseren Videoqualität führt.

#### **9. Mikrofon**

Intern / Extern (Standardeinstellung ist Intern)

Sie haben die Möglichkeit, entweder ein eingebautes oder ein externes Mikrofon zu wählen.

### **10. Winkel**

Weit/Mittel/Eng (Standardeinstellung ist Weit)

Der Winkel bezieht sich darauf, wie viel von der Szene durch die Kameraobjektive erfasst werden kann. Weitwinkel erfasst den größten Teil der Szene, während ein enger Winkel den geringsten Teil erfasst.

#### **11. Tonaufnahme**

An/Aus (Standardeinstellung ist An)

Schalten Sie Tonaufnahme ein, damit die Kamera während der Videoaufnahme Ton aufnimmt.

#### **12. Auto low Light**

An/Aus (Standardeinstellung ist Aus)

Auto Low Light Modus passt die Einstellungen automatisch an die Lichtverhältnisse an, um eine optimale Leistung bei schwachem Licht zu erzielen. Selbst wenn Sie sich zwischen hellen und dunklen Umgebungen hin- und herbewegen, müssen Sie die Kameraeinstellungen nicht manuell anpassen.

**Hinweis:** Der Auto Low Light Modus wird deaktiviert, sobald die Bildstabilisierung aktiviert ist.

#### **13. Fahrmodus**

An/Aus (Standardeinstellung ist Aus)

In diesem Modus wird die Kamera automatisch Video aufnehmen und die Videodatei speichern, wenn Sie sie mit dem Zigarettenanzünder verbinden und den Motor Ihres Autos starten.

**Hinweis:** Der Fahrmodus ist deaktiviert, wenn sich die Kamera im Zeitraffer-Video-Modus befindet oder wenn der Schnellbewegungsfilm aktiviert ist.

#### **14. Video Landschaftsmodus**

Manuell/Wasser/Fahren/Winter/Nacht (Standardeinstellung ist Manuell)

### **Fotoeinstellungen**

#### **1. Fotoauflösung**

20MP/16MP/12MP/10MP/8MP/5MP (Standardeinstellung ist 20MP)

Diese Kamera ist in der Lage, 20MP-Fotos aufzunehmen. Eine höhere Auflösung bietet eine bessere Klarheit und Detailgenauigkeit aufgrund der erhöhten Anzahl von Pixeln. Allerdings führt eine höhere Auflösung auch zu größeren Dateigrößen.

#### **2. Winkel**

Weit/Mittel/Schmal (Standardeinstellung ist Weit)

Der Winkel bezieht sich darauf, wie viel von der Szene durch die Kameraobjektive erfasst werden kann. Weitwinkel erfasst den größten Teil der Szene, während ein enger Winkel den geringsten Teil erfasst.

#### **3. ISO**

Auto/100/200/400/800/1600/3200 (Standardeinstellung ist Auto)

ISO bestimmt die Empfindlichkeit der Kamera für Licht und erzeugt einen Kompromiss zwischen Helligkeit und resultierendem Bildrauschen. Bildrauschen bezieht sich auf den Grad der Körnigkeit im Bild. Bei schwachem Licht führen höhere ISO-Werte zu helleren Bildern, aber mit mehr Bildrauschen. Niedrigere Werte führen zu geringerem Bildrauschen, jedoch zu dunkleren Bildern.

#### **4. Zeitrafferintervall**

Unbegrenzt/3 S/5 S/10 S/30 S/1 Min (Standardeinstellung ist Unbegrenzt)

Diese Option ermöglicht es Ihnen, die Frequenz festzulegen, mit der Fotos im Zeitraffer-Fotomodus aufgenommen und zusammengestellt werden. Die Kamera wird eine Serie von Fotos im eingestellten Intervall aufnehmen.

**Hinweis:** Das Zeitrafferintervall funktioniert nur im Zeitraffer-Fotomodus.

#### **5. Zeitrafferdauer**

Unbegrenzt/5 Min/10 Min/15 Min/20 Min/30 Min/60 Min (Standardeinstellung ist Unbegrenzt)

Die Zeitrafferdauer bezieht sich auf die Dauer, über die die Bilder aufgenommen wurden.

**Hinweis:** Die Zeitrafferdauer funktioniert nur im Zeitraffer-Fotomodus.

#### **6. Nachtzeitraffer**

An/Aus (Standardeinstellung ist Aus)

Nachtzeitraffer wurde entwickelt, um Zeitraffervideos in dunkler und schwach beleuchteter Umgebung aufzunehmen. Es passt automatisch die Verschlussgeschwindigkeit an, um mehr Licht einzulassen, und wählt das Intervall aus, das Ihnen das beste Ergebnis liefert.

#### **7. Serienbild**

Aus/3 Aufnahmen/7 Aufnahmen/15 Aufnahmen/30 Aufnahmen (Standardeinstellung ist Aus)

Diese Option legt die Anzahl der Fotos fest, die im Burst-Foto-Modus aufgenommen werden sollen. Sie eignet sich perfekt, um schnell bewegte Aktivitäten einzufangen. Du kannst wählen, sie auf "Aus" zu setzen.

**Hinweis:** Der Serienbild-Modus wird deaktiviert, wenn Langzeitbelichtung aktiviert ist.

#### **8. Selbstauslöser**

Aus/Verzögerung 3s/Verzögerung 5s/Verzögerung 10s/Verzögerung 20s (Standardeinstellung ist Aus)

Diese Option ermöglicht es Ihnen, die Dauer des Countdowns festzulegen, bevor die Kamera ein Foto aufnimmt. Die Kamera startet den Timer, sobald Sie den Auslöser betätigen, und nimmt automatisch 14 ein Foto auf, wenn der Countdown abgelaufen ist.

**Hinweis:** Der Selbstauslöser ist deaktiviert, wenn Langzeitbelichtung aktiviert ist. Er funktioniert nicht im Zeitraffer-Fotomodus.

#### **9. Langzeitbelichtung**

Aus/1 S /2 S/5 S/8 S/30 S/1 Min (Standardeinstellung ist Aus)

Lange Belichtungszeiten sind am einfachsten bei schwachem Licht durchzuführen, können aber auch bei hellerem Licht mithilfe von Neutraldichtefiltern oder speziell konzipierten Kameras erreicht werden.

**Hinweis:** Die Langzeitbelichtung wird deaktiviert, wenn Serienbild oder der Verzögerungstimer aktiviert sind. Sie wird auch deaktiviert, wenn die Kamera im Zeitraffer-Fotomodus ist.

#### **10. DNG**

An/Aus (Standardeinstellung ist Aus)

DNG steht für Digital Negative. Es handelt sich um ein verlustfreies Rohbildformat, das die Bilddaten vor Komprimierung und Verlust schützt. DNG bestimmt das Ausgabeformat Ihres Fotos.

**Hinweis:** Die Verwendung von DNG ist deaktiviert, wenn der Datumsstempel aktiviert ist.

#### **11. Foto Landschaftsmodus**

Manuell/Wasser/Fahren/Winter/Nacht (Standardeinstellung ist Manuell)

### **Kameraeinstellungen**

#### **1. Töne**

Auslöser: An/Aus (Standardeinstellung ist An) Start: An/Aus (Standardeinstellung ist An) Taste: An/Aus (Standardeinstellung ist An) Lautstärke: 0/1/2/3 (Standardeinstellung ist 2)

Sie können die Töne vom Auslöser, Hochfahren und die Pieptöne einschalten.

#### **2. Verzerrungskalibrierung**

An/Aus (Standardeinstellung ist Aus)

Wenn die Verzerrungskalibrierung aktiviert ist, wird jede Bildverzerrung korrigiert, was zu einer Reduzierung des Winkels führt.

**Hinweis:** Die Verzerrungskalibrierung ist deaktiviert, wenn die Bildstabilisierung eingeschaltet ist.

#### **3. Spezialeffekt**

Keine, Schwarz&Weiß, Sepia, Lebhaft, Natürlich, Negativ, Warm, Kalt, Rot, Grün, Blau (Standardeinstellung ist Keine)

**Hinweis:** Der Spezialeffekt wird deaktiviert, wenn der Tauchmodus und der Weißabgleich aktiviert sind.

#### **4. Tauchmodus**

An/Aus (Standardeinstellung ist Aus)

Wenn der Tauchmodus aktiviert ist, kann die Kamera den Mangel an rotem Licht in Unterwasserszenen ausgleichen. Dieser Modus eignet sich ideal für die Verwendung in tropischen und blauen Gewässern.

#### **5. Datumsstempel**

Aus/Datum/Datum&Zeit (Standardeinstellung ist Aus)

Wenn der Datumsstempel aktiviert ist, wird dem Video oder Foto ein Wasserzeichen mit Uhrzeit und Datum hinzugefügt. Sie können die Funktion auch ausschalten.

**Hinweis:** Der Datumsstempel ist deaktiviert, wenn Bildstabilisierung und DNG aktiviert sind.

#### **6. Datum / Uhrzeit**

Standardeinstellung ist MM/DD/II HH/MM/SS

Sie können das Datum und die Uhrzeit der Kamera entsprechend Ihrer Ortszeit einstellen.

#### **7. Bildschirmschoner**

Aus/30S/1 Min/2 Min (Standardeinstellung ist 1 Min)

Der Bildschirm wird nach einer Zeit der Inaktivität ausgeschaltet, um die Batterielebensdauer zu schonen. Um den Bildschirm erneut einzuschalten, drücken Sie einfach eine beliebige Taste auf der Kamera oder tippen Sie auf den Bildschirm.

#### **8. Energiesparend**

Aus/1 Min/2 Min (Standardeinstellung ist 2 Min)

Schaltet Ihre V50 Elite nach einer Weile ohne Aktivität aus, um Strom zu sparen.

#### **9. Start-up Aufnahme**

An/Aus (Standardeinstellung ist Aus)

Wenn "Start-up Aufnahme" aktiviert ist, wird die Kamera automatisch Videos aufzeichnen, nachdem du die V50 Elite Action-Kamera eingeschaltet hast.

#### **11. Weißabgleich**

Auto/Tageslicht/Wolkig/Wolframlicht/Weiß Fluoreszierend (Standardeinstellung ist Auto)

Weißabgleich erfasst Objekte in Fotos mit genauer Farbdarstellung unter verschiedenen Lichtbedingungen, indem er den Weißabgleich anpasst. Dadurch ist er sowohl für warme als auch kühle Umgebungen geeignet.

**Hinweis:** Der Weißabgleich wird deaktiviert, wenn der Spezialeffekt aktiviert ist.

#### **12. Belichtung**

-2.0/-1.0/+0.0/+1.0/+2.0 (Standardeinstellung ist +0.0)

Standardmäßig nutzt Ihre Kamera das gesamte Bild, um den geeigneten Belichtungspegel zu bestimmen. Mit der Funktion "Belichtung" können Sie jedoch einen Bereich auswählen, den Sie priorisieren möchten, wenn die Kamera die Belichtung bestimmt. Diese Einstellung ist besonders nützlich bei Aufnahmen, bei denen eine wichtige Region ansonsten über- oder unterbelichtet sein könnte.

#### **13. Sprache**

English, 简体中文 , 繁體中文 , Portugiesisch, Japanisch, Deutsch, Italienisch, Spanisch, Französisch (Standardeinstellung ist English)

Sie können die Systemsprache für Ihren V50 Elite wählen.

#### **14. Formatieren**

Ja/Nein (Standardeinstellung ist Nein)

Um Ihre Speicherkarte in gutem Zustand zu halten, formatieren Sie sie regelmäßig. Durch das Formatieren werden alle Inhalte darauf gelöscht. Sichern Sie daher bitte zuerst Ihre Fotos und Videos. Um Ihre Karte zu formatieren, gehen Sie bitte zum Bildschirm der Systemeinstellungen, scrollen Sie dann nach unten, um die Option "Karte formatieren" zu finden, und tippen Sie anschließend darauf, um den Formatierungsvorgang abzuschließen.

#### **15. System**

#### **Alles Zurücksetzen:** Ja/Nein

Diese Option setzt alle Einstellungen auf ihre Standardwerte zurück.

**Systeminfo:** V50 Elite: IIIIMMDD-V\*.\*

**Karteninfo:** Kapazität/Freier Speicherplatz

Standardeinstellung setzt alle Einstellungen auf die Werkseinstellungen zurück. Systeminformation zeigt Ihnen das Model, die Version und die aktualisierte Zeit Ihrer V50 Elite an. Karteninformation zeigt Ihnen die Kapazität und den freien Speicherplatz Ihrer speicherkarte an.

**Warmer Tipp:** Manche Funktionen können nicht gleichzeitig verwendet werden.

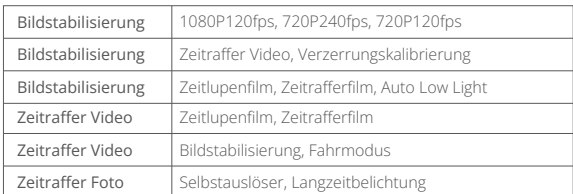

Bitte berufen Sie sich auf die untenstehenden Informationen:

<span id="page-19-0"></span>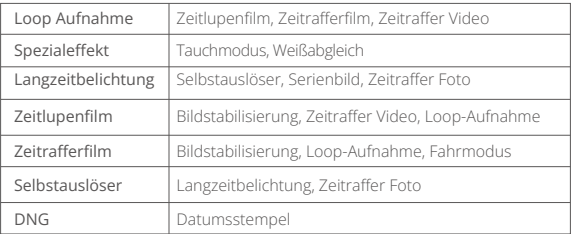

# **Steuern Sie Ihre V50 Elite mit Ihrer Stimme**

Die Fernbedienung erlaubt Ihnen die Fernaufnahme und Sprachsteuerung Ihrer Kamera. Wenn die Kamera eingeschaltet ist, können Sie Ihre Kamera mit der Fernbedienung steuern, um Fotos zu machen oder Videos aufzuzeichnen. Wenn Sie die Funktion zur Sprachsteuerung verwenden, halten Sie bitte einen Abstand von 10 Zentimetern zum Mikrofon der Fernbedienung ein und geben Sie Sprachbefehle in einer ruhigen Umgebung, um ein besseres Ergebnis zu erzielen.

- 1.Stellen Sie zunächst sicher, dass die Kamera mit der Fernbedienung verbunden ist. Schalten Sie dazu die Kamera ein und aktivieren Sie die Fernbedienung, indem Sie eine beliebige Taste drücken. Die Kamera wird automatisch mit der Fernbedienung verbunden.
- 2. Drücken Sie die Sprachsteuerungstaste auf der Fernbedienung, um die Sprachsteuerungsfunktion zu aktivieren. Die blaue Anzeigeleuchte bleibt leuchtend, wenn die Fernbedienung im Sprachsteuerungsmodus ist.
- 3. Sprechen Sie Sprachbefehle (siehe Liste unten) in das Mikrofon der Fernbedienung. Die blaue Anzeigeleuchte blinkt auf, nachdem der Sprachbefehl abgegeben wurde.

4. Um die Sprachsteuerungsfunktion auszuschalten, drücken Sie einfach die Sprachsteuerungstaste. Die blaue Anzeigeleuchte wird erlöschen.

#### **Hinweise:**

- 1. Die Leistung der Sprachsteuerung kann durch Entfernung, Wind und laute Umgebungen beeinträchtigt werden. Halten Sie das Produkt daher sauber und frei von Schmutz.
- 2. Wenn Sie ein Video aufnehmen, müssen Sie die Aufnahme stoppen, bevor Sie einen neuen Befehl abgeben.
- 3. Sie können auch eine beliebige Taste der Fernbedienung drücken, wenn die Sprachsteuerungsfunktion aktiviert ist.
- 4. Die Sprachsteuerungsfunktion wird deaktiviert, wenn die Kamera ausgeschaltet wird.
- 5. Die Fernbedienung bleibt im Sprachsteuerungsmodus aktiv.
- 6. Wenn die Sprachsteuerungsfunktion deaktiviert ist, wird die Fernbedienung automatisch nach 3 Minuten Inaktivität ohne abgegebene Sprachbefehle deaktiviert.

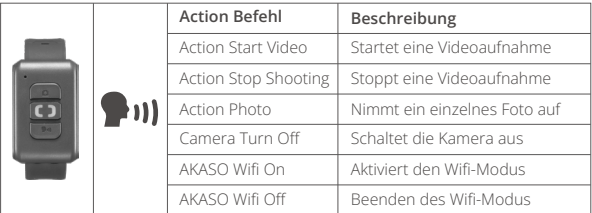

# <span id="page-21-0"></span>**Verbinden mit der AKASO GO App**

Sie können Ihre Kamera über die Telefon-App steuern, um Fotos und Videos aufzunehmen. Laden Sie dafür bitte zuerst die AKASO GO app aus dem App Store oder Google Play herunter und installieren Sie diese. Wenn Ihre Kamera mit der App verbunden ist, können Sie sie steuern, um Aufnahmen zu machen oder die Kameraeinstellungen zu ändern. Sie können auch über diese App eine Live-Vorschau ansehen, Videos wiedergeben, herunterladen und bearbeiten. Bitte befolgen Sie die folgenden Anweisungen, um Ihre Kamera mit der app zu verbinden.

- 1. Schalten Sie die Kamera ein, drücken Sie lange auf die Wifi-Taste oder tippen Sie auf das Wifi-Symbol, um Wifi einzuschalten. Die Kamera wechselt in den Wifi-Modus und zeigt die Wifi-Informationen an.
- 2. Schalten Sie das Wifi auf Ihrem Telefon ein, um zur Seite für die Wifi-Einstellungen zu gelangen. Suchen Sie das Wifi-SSID in der Liste und tippen Sie darauf. Geben Sie dann das Passwort 1234567890 für die Verbindung ein.

**Warmer Tipp:** Sobald die Kamera mit Wifi verbunden ist, erhalten Sie möglicherweise eine Meldung "Keine Internetverbindung" oder "Schwache Sicherheit", da das 4G-Signal Ihres Telefons blockiert ist. Sie können diese Meldung ignorieren und die App-Verbindung fortsetzen.

- 3. Öffnen Sie die AKASO GO app und tippen Sie auf "Gerät" → "Gerät hinzufügen", um "V50 Elite" zur Verbindung auszuwählen.
- 4. Tick Sie auf "Der obige Vorgang wurde bestätigt", und tippen Sie auf "Live-Vorschau", Ihre Kamera wird mit der AKASO GO app verbunden.

# **Wiedergeben Ihrer Inhalte**

Sie können Ihre Inhalte auf der Kamera, Ihrem Computer, Fernseher, Smartphone oder Tablet wiedergeben. Sie können auch Inhalte wiedergeben, indem Sie die Speicherkarte direkt in ein Gerät wie einen Computer oder einen kompatiblen Fernseher einlegen. Bei dieser Methode hängt die Wiedergabeauflösung von der Auflösung des Geräts und seiner Fähigkeit ab, diese Auflösung wiederzugeben.

#### **Anzeigen von Videos oder Fotos auf Ihrem V50 Elite**

- 1. Schalten Sie Ihre Kamera ein.
- 2. Tippen Sie auf das Videodateisymbol in der linken Ecke des Bildschirms, um in den Wiedergabemodus zu gelangen.
- 3. Tippen Sie auf das Videodateisymbol på oder das Fotodateisymbol  $R$ .
- 4. Tippen Sie auf die Video- oder Fotodatei, um sie im Vollbildmodus wiederzugeben.
- 5. Um eine Video-oder Fotodatei wieder zu verlassen, tippen Sie auf das Zurück symbol  $\textcircled{t}$ .

**Hinweis:** Wenn Ihre Speicherkarte viele Inhalte enthält, kann es eine Minute dauern, bis sie geladen sind.

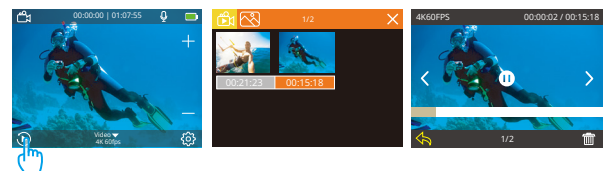

#### **Löschen von Videos und Fotos auf dem V50 Elite**

- 1. Gehen Sie zum Wiedergabemodus.
- 2. Tippen Sie das Videodatei Symbol neu oder das Fotodatei Symbol ...
- 3. Tippen Sie auf die Video-oder Fotodatei, die Sie löschen möchten.
- 4. Tippen Sie **III**. Der Bildschirm zeigt an "Diese Datei löschen? Ja/Nein".

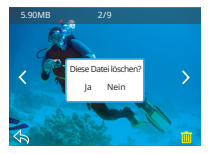

5. Tippen Sie 'Ja', die ausgewählte Datei wird gelöscht.

**Hinweis:** Sie können keine Video- oder Fotodateien löschen, wenn diese sich im Full-Screen Modus befinden.

# <span id="page-23-0"></span>**Übertragen Ihrer Inhalte**

#### **Übertragen Ihrer Inhalte auf einen Computer**

Sie können Ihre Inhalte über ein USB-Kabel oder einen Kartenleser (separat erhältlich) auf einen Computer übertragen. Um Dateien über ein USB-Kabel auf Ihren Computer zu übertragen, verbinden Sie Ihre Kamera mit dem USB-Anschluss des Computers. Wenn Sie dazu aufgefordert werden, wählen Sie "USB-Speicher" als Verbindungseinstellung aus. Um Dateien über einen Kartenleser auf den Computer zu übertragen, legen Sie eine Speicherkarte in den Kartenleser ein und verbinden Sie den Leser mit dem USB-Anschluss Ihres Computers. Nach erfolgreicher Übertragung können Sie die Dateien auf Ihren Computer übertragen oder ausgewählte Dateien mit dem Datei-Explorer löschen.

#### **Herunterladen Ihrer Inhalte auf ein Smartphone**

- 1. Öffnen Sie die AKASO GO app und verbinden Sie die Kamera mit der app.
- 2. Tippen Sie auf das Album-Symbol in der unteren linken Ecke, um alle von der Kamera aufgenommenen Fotos und Videos anzuzeigen.
- 3. Tippen Sie auf das Auswahlsymbol in der oberen rechten Ecke, um das Video oder Foto auszuwählen, das Sie herunterladen möchten. Tippen Sie anschließend auf das Download-Symbol in der unteren rechten Ecke. Warten Sie geduldig, bis der Download-Vorgang abgeschlossen ist. Die Datei wird erfolgreich im Fotoalbum Ihres Telefons gespeichert.

#### **Hinweis:**

- 1. Bitte ändern Sie während des Download-Vorgangs nicht die WLAN-Einstellungen oder trennen Sie sich nicht von der App.
- 2. Wenn Sie keine Videos oder Fotos auf das iPhone laden können, geben Sie Einstellungen → Datenschutz → Fotos ein, suchen Sie "AKASO GO" und wählen Sie "Alle Fotos".
- 3. Mit dem iPhone können Sie keine 4K- oder 2,7K-Videos über die App laden. Bitte laden Sie 4K- oder 2.7K-Videos über ein Kartenlesegerät herunter.

### <span id="page-24-0"></span>**Einstellen der Zoomstufe**

Die Zoom-Funktion ermöglicht es Ihnen, das Motiv in Ihrem Video oder Foto näher heranzuholen oder weiter zu entfernen. Standardmäßig ist kein Zoom aktiviert. Die Zoom-Funktion ist im Videomodus und Fotomodus verfügbar. Das Modell V50 Elite kann bis zu 8-fach zoomen.

Um den Zoom-Level anzupassen, stellen Sie sicher, dass sich die Kamera zuerst im Vorschaubildschirm befindet. Drücken Sie dann die Taste "Hoch" oder "Runter", um herein- oder herauszuzoomen.

# **Neuformatierung Ihrer Speicherkarte**

Um Ihre speicherkarte in einem guten Zustand zu erhalten, formatieren Sie sie regelmäßig. Bei der Neuformatierung werden alle Ihre Inhalte gelöscht. Sichern Sie daher zuerst Ihre Fotos und Videos.

- 1. Schalten Sie Ihre Kamera ein und betreten Sie den Systemeinstellungen-Bildschirm.
- 2. Scrollen Sie nach unten, um die Option "Speicherkarte formatieren" zu finden.
- 3. Tippen Sie auf "Ja". Der Bildschirm zeigt "Beschäftigt...Bitte warten" an. Anschließend formatieren Sie Ihre Speicherkarte erfolgreich.

### **Instandhaltung der Kamera**

Folgen Sie diesen Anweisungen, um die beste Leistung Ihrer Kamera zu gewährleisten:

- 1. Für die beste Audioleistung, schütteln Sie die Kamera oder blasen Sie in das Mikrofon, um Dreck aus dem Mikrofonloch zu entfernen.
- 2. Um die Linse zu säubern, wischen Sie diese mit einem weichen, fusselfreien Lappen ab. Legen Sie keine Fremdkörper um die Linse herum.
- 3. Berühren Sie die Linse nicht mit Ihren Fingern.
- 4. Halten Sie die Kamera frei von Stürzen und Stößen, da diese dem Innenleben der Kamera schaden könnten.
- 5. Halten Sie die Kamera fern von hohen Temperaturen und starkem Sonnenl[icht,](#page-1-0)  um Schäden vorzubeugen.

# <span id="page-25-0"></span>**Maximierung der Batterielebensdauer**

Wenn die Batterie 0% während der Aufnahme erreicht, speichert die Kamera diese und schaltet sich aus.

Um die Lebensdauer der Batterie zu maximieren, beachten Sie die folgenden Anweisungen, wenn möglich:

- Schalten Sie kabellose Verbindungen aus.
- Nehmen Sie Videos bei niedrigerer Bildrate und Auflösung auf.
- Benutzen Sie die Bildschirmschonereinstellungen.

# **Batterie Aufbewahrung und Handhabung**

Die Kamera beinhaltet empfindliche Bestandteile, die Batterie mit eingeschlossen. Vermeiden Sie es, Ihre Kamera sehr kalten oder heißen Temperaturen auszusetzen. Unter Bedingungen mit niedrigen oder hohen Temperaturen kann die Lebensdauer der Batterie verkürzt werden oder die Kamera dazu veranlasst werden, vorübergehend nicht richtig zu funktionieren. Vermeiden Sie drastische Temperatur-oder Feuchtigkeitswechsel, wenn Sie die Kamera benutzen, da sich Kondenswasser innerhalb der Kamera bilden kann.

- Trocknen Sie die Kamera oder die Batterie nicht mit Hitze von außen durch zum Beispiel einer Mikrowelle oder einem Fön. Kamera- oder Batterieschäden verursacht durch Kontakt mit Flüssigkeiten innerhalb der Kamera sind nicht durch die Garantie gedeckt.
- Lagern Sie die Batterie nicht mit Metallobjekten, wie Münzen, Schlüsseln oder Halsketten.
- Wenn die Batterieklemmen in Kontakt mit Metallobjekten kommen, kann dies zu einem Brand führen.
- Achen Sie keine unerlaubten Modifikationen an der Kamera. Dies kann Ihre Sicherheit gefährden, gegen behördliche Auflagen verstoßen, die Leistung beeinträchtigen und zur Erlöschung der Garantie führen.

**WARNUNG:** Das Fallenlassen, Auseinanderbauen, Öffnen, Zerdrücken, Verbiegen, Deformieren, Durchlöchern, Zerfetzen, durch eine Mikrowelle Erhitzen, Verbrennen und Bemahlen der Kamera und Batterie ist zu unterlassen. Stecken Sie keine Fremdkörper in die Batterieöffnung der Kamera. Benutzen Sie die Kamera od[er](#page-1-0) 

<span id="page-26-0"></span>Batterie nicht, wenn Sie beschädigt wurden–zum Beispiel, wenn Sie zerbrochen, durchlöchert oder durch Wasser beschädigt sind. Das Zerlegen oder Durchlöchern der Batterie kann zu einer Explosion oder Brand führen.

# **Fernbedienung**

Sie können auch Fotos oder Videos mit der im Lieferumfang enthaltenen Fernbedienung aus der Ferne aufnehmen. Um diese Funktion zu nutzen, stellen Sie sicher, dass Ihre Action-Kamera mit der Fernbedienung verbunden ist und sich innerhalb einer Reichweite von 10 Metern befindet.

**Tipp:** Die Kamera wird automatisch mit der Fernbedienung gekoppelt, wenn sie eingeschaltet wird.

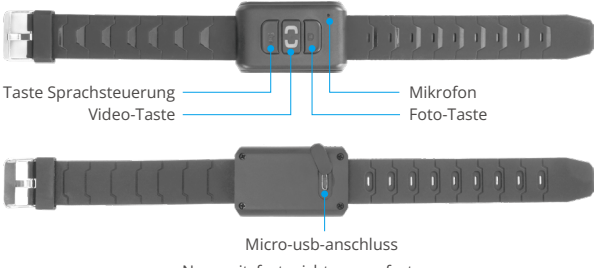

Nur spritzfest, nicht wasserfest

### **Anleitung zur Bedienung der Tasten**

Vor der Verwendung der Fernbedienung stellen Sie sicher, dass sie aktiviert ist. Drücken Sie einfach eine beliebige Taste, um dies zu tun.

#### **Sprachsteuerungstaste**

Um die Kamera mit Ihrer Stimme zu steuern, drücken Sie die Sprachsteuerungstaste, um die Sprachsteuerungsfunktion zu aktivieren. Die blaue Kontrollleuchte bleibt eingeschaltet. Anschließend können Sie beliebige unterstützte Sprachbef[ehle](#page-1-0) geben. Um die Sprachsteuerungsfunktion zu deaktivieren, drücken Sie diese

Taste erneut. Die Kontrollleuchte erlischt ebenfalls.

#### **Videotaste**

Um mit der Fernbedienung ein Video aufzunehmen, stellen Sie sicher, dass sich die Kamera im Videomodus befindet. Drücken Sie dann die Videotaste, um die Aufnahme zu starten oder zu stoppen. Die blaue Kontrollleuchte blinkt jedes Mal, wenn Sie die Videotaste drücken.

**Tipp:** Um die Fernbedienung auszuschalten, können Sie die Videotaste gedrückt halten. Die blaue Kontrollleuchte blinkt dreimal. Wenn die Kamera ausgeschaltet ist, wird die Fernbedienung ebenfalls deaktiviert.

#### **Fototaste**

Um mit der Fernbedienung ein Foto aufzunehmen, stellen Sie sicher, dass sich die Kamera im Fotomodus befindet. Drücken Sie dann die Fototaste, um Fotos aufzunehmen. Die blaue Kontrollleuchte blinkt jedes Mal, wenn Sie die Fototaste drücken.

#### **Aufladen**

Um die Fernbedienung aufzuladen, schließen Sie sie mit dem mitgelieferten USB-Kabel an. Die rote Kontrollleuchte bleibt während des Ladevorgangs eingeschaltet und erlischt, wenn der Ladevorgang abgeschlossen ist.

#### **Dauer**

Der eingebaute Lithium-Akku kann in nur 90 Minuten vollständig aufgeladen werden und bietet bis zu 23 Stunden kontinuierliche Nutzung.

# <span id="page-28-0"></span>**Montage Ihrer Kamera**

Befestigen Sie Ihre Kamera an Helmen, Ausrüstung und Geräten.

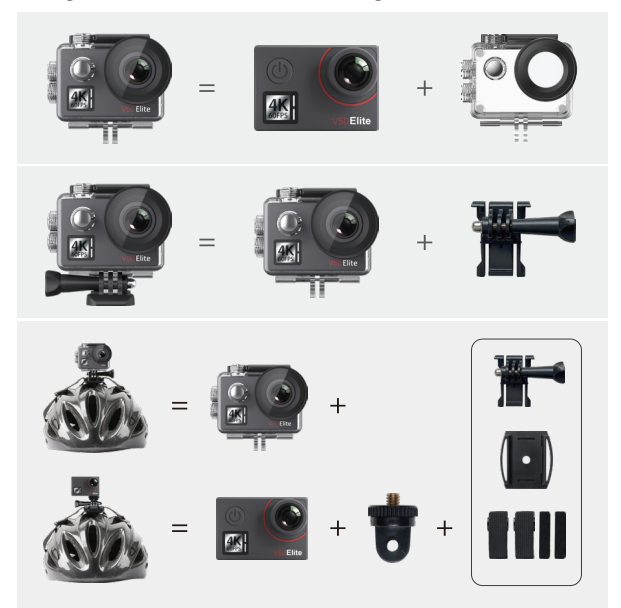

<span id="page-29-0"></span>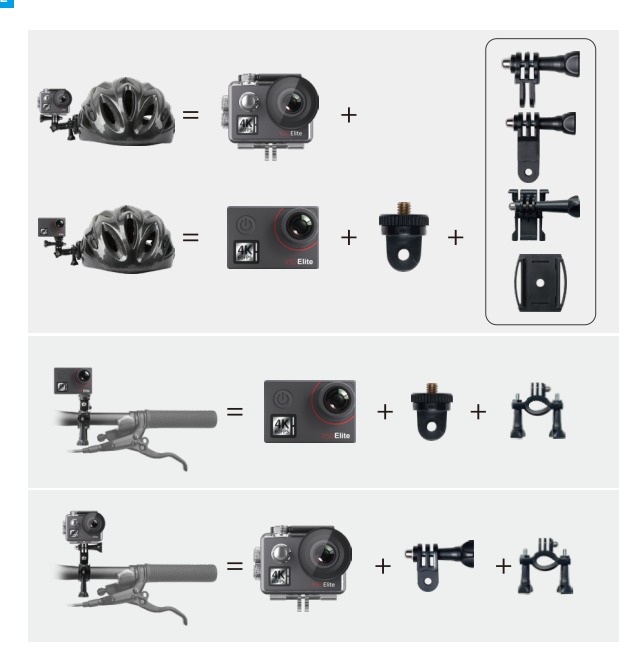

# **Kontaktier Uns**

**cs@akasotech.com www.akasotech.com**

Bei Fragen zu AKASO-Produkten können Sie sich gerne an uns wenden. Wir werden uns innerhalb von 24 Stunden bei Ihnen melden.